# **Komunikator Zoiper w telefonii HaloNet dla Linux**

**Instalacja Konfiguracja Realizacja rozmów**

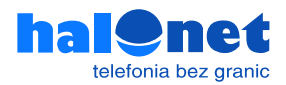

## **Krok 1.1**  Instalacja programu Zoiper

Pobierz program Zoiper dla Linux

https://www.zoiper.com/en/voip-softphone/download/current#linux

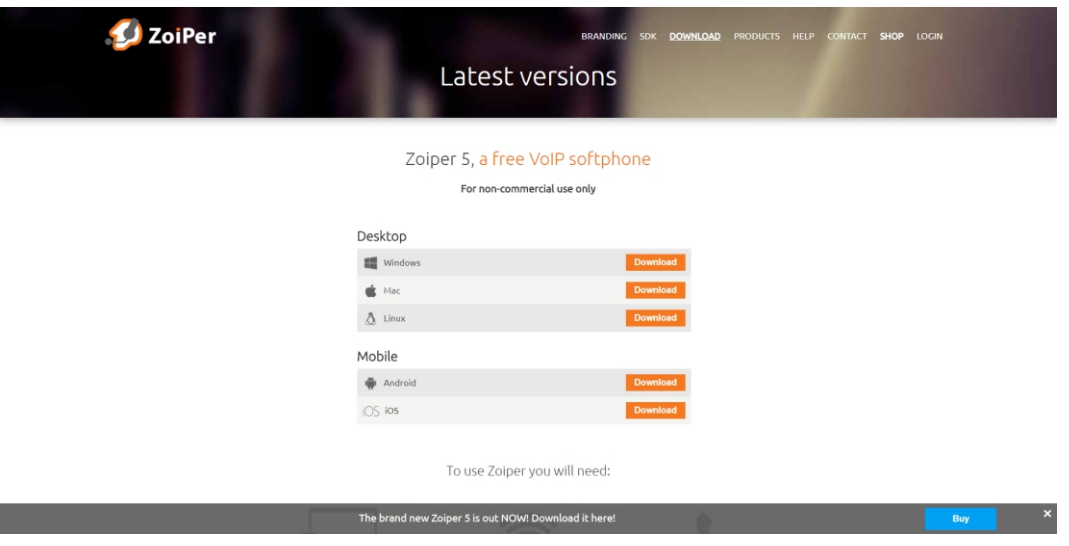

### **Krok 1.2**  Konfiguracja programu

Kliknij [Download] pod wersją Free

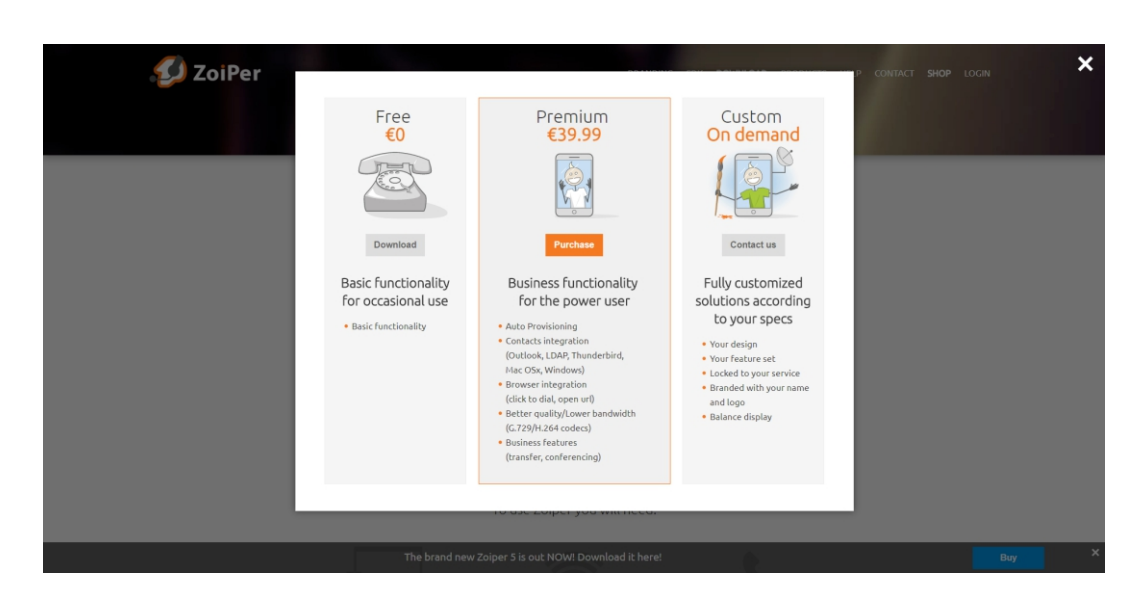

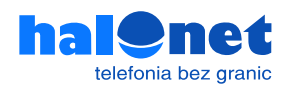

Pobieranie rozpocznie się automatycznie. Jeśli tak się nie stanie kliknij [Click here if it doesn't]

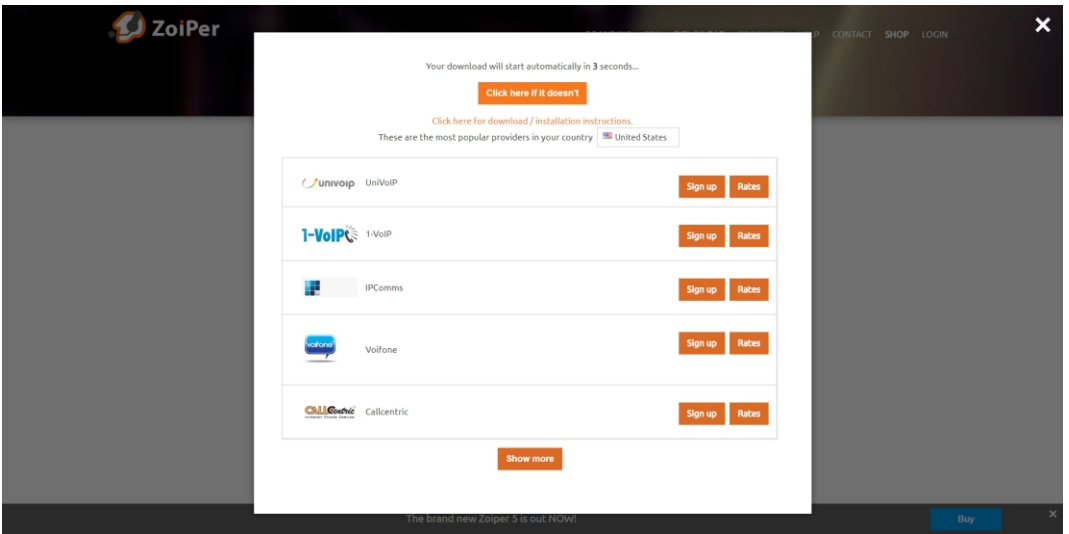

Zapisz plik i zaczekaj, aż zostanie pobrany pomyślnie.

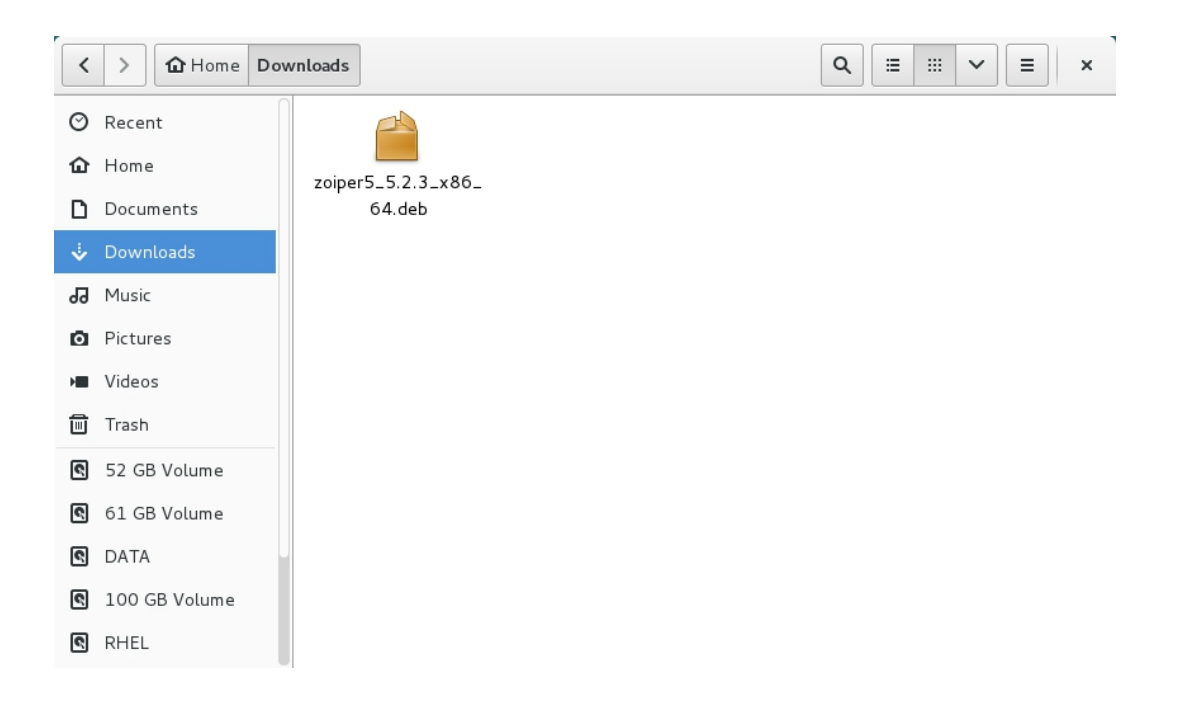

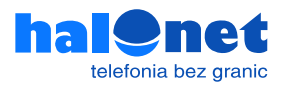

### Po wyświetleniu komunikatu o pomyślnym pobraniu pliku przejdź do folderu [Downloads].

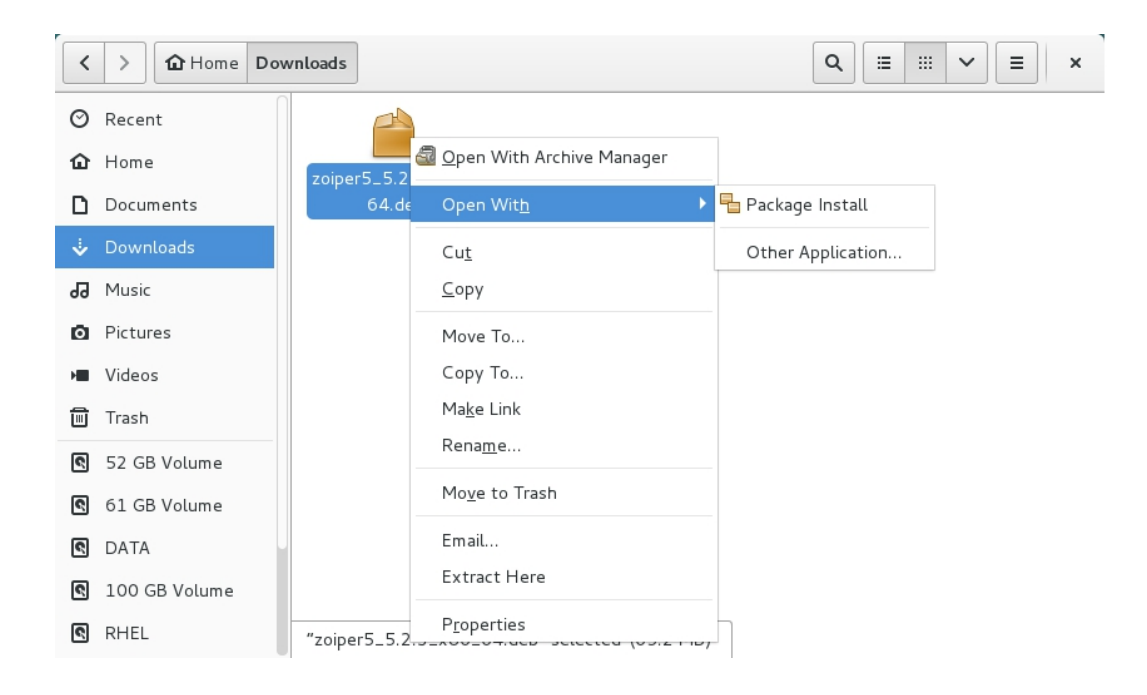

### Kliknij przycisk [Install].

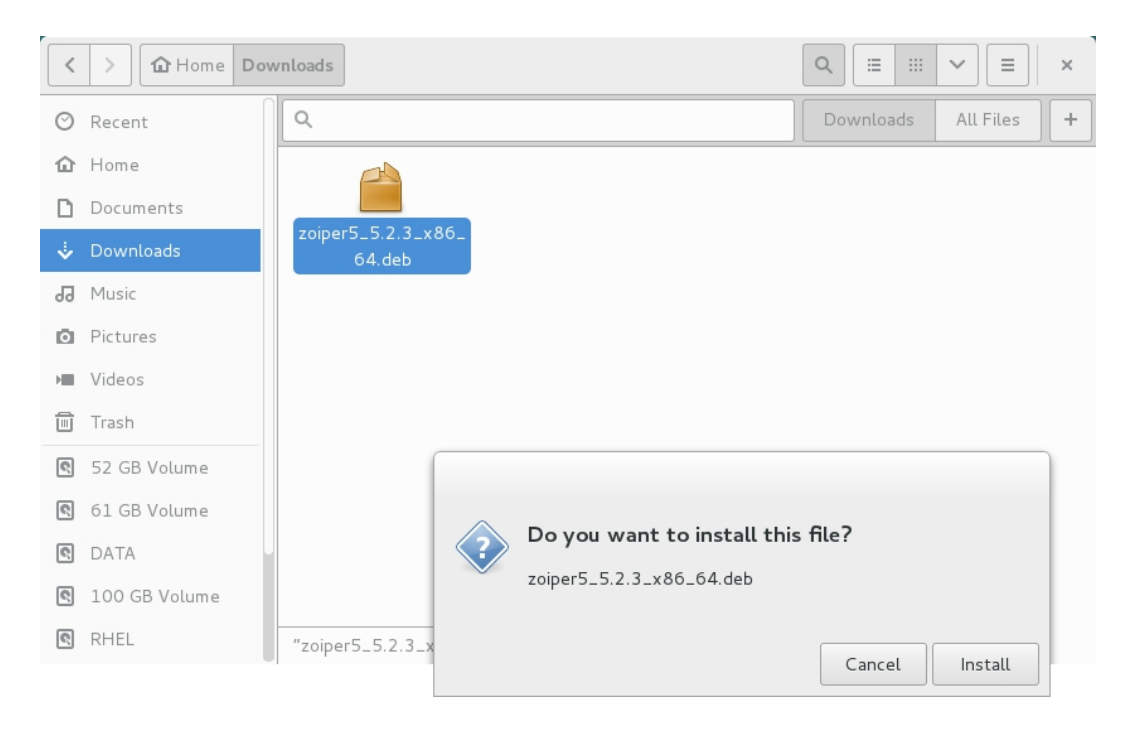

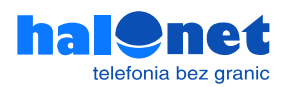

Zaczekaj aż instalacja zostanie zakończona.

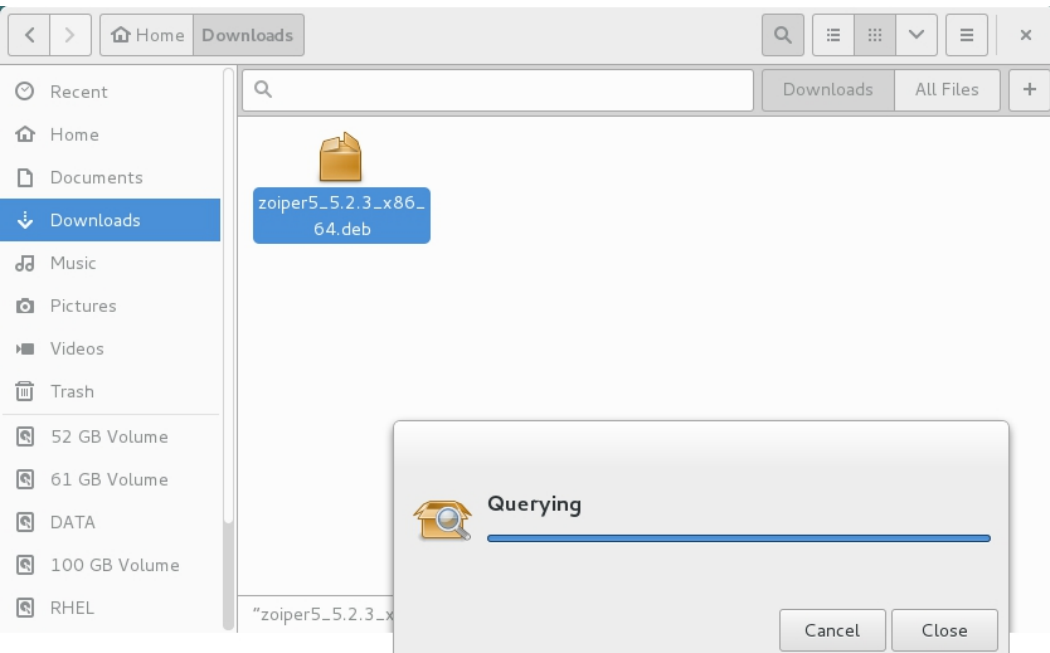

Zostaniesz poproszony o weryfikację, wpisz hasło i wciśnij [Authenticate], aby kontynuować instalację.

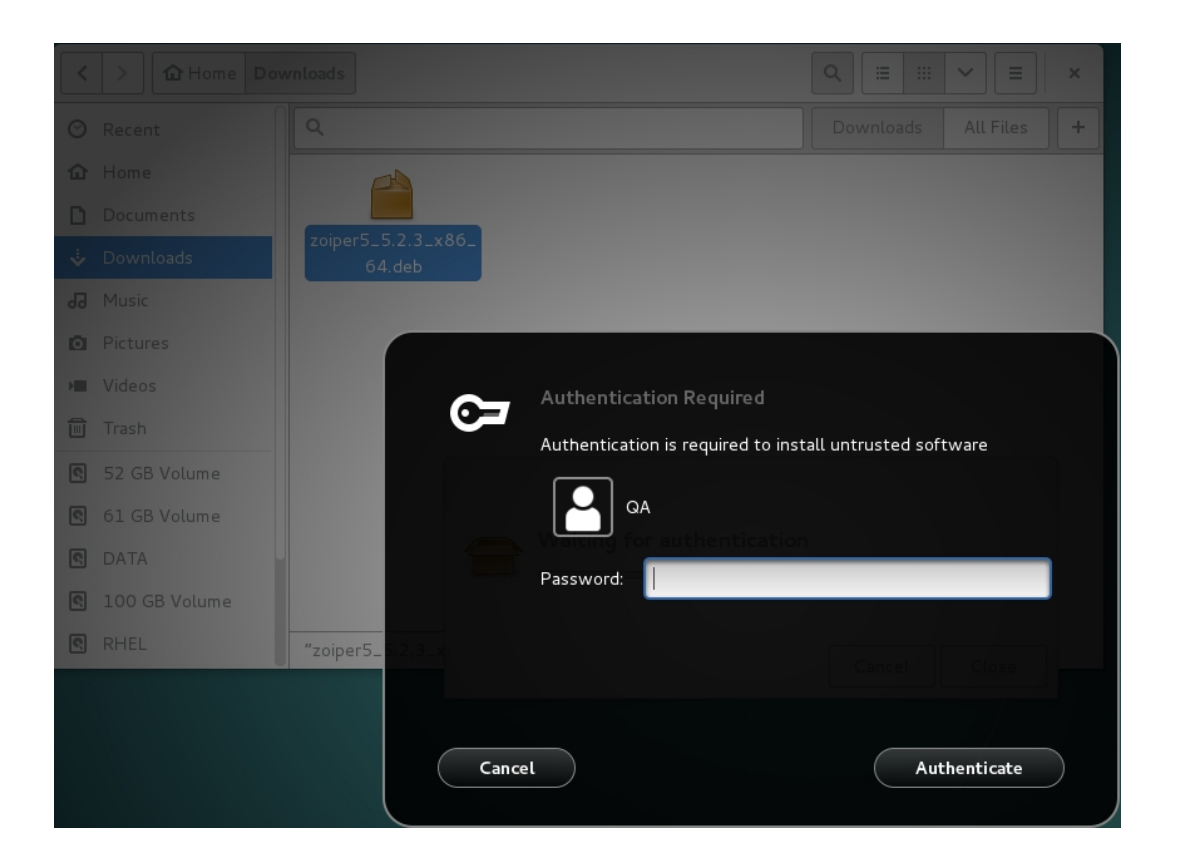

Instalacja została zakończona, możesz zacząć używać aplikacji klikając w [Continue as a Free user]

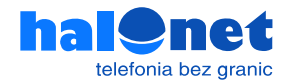

### **Krok 1.3 Realizacja rozmów**

Po uruchomieniu ZoiPera należy wprowadzić login, który używamy do logowania profilu Halonet. Jeżeli na naszym profilu posiadamy więcej niż jedno konto należy je wprowadzić właśnie w tym polu. Następnie odpowiednie hasło do niego.

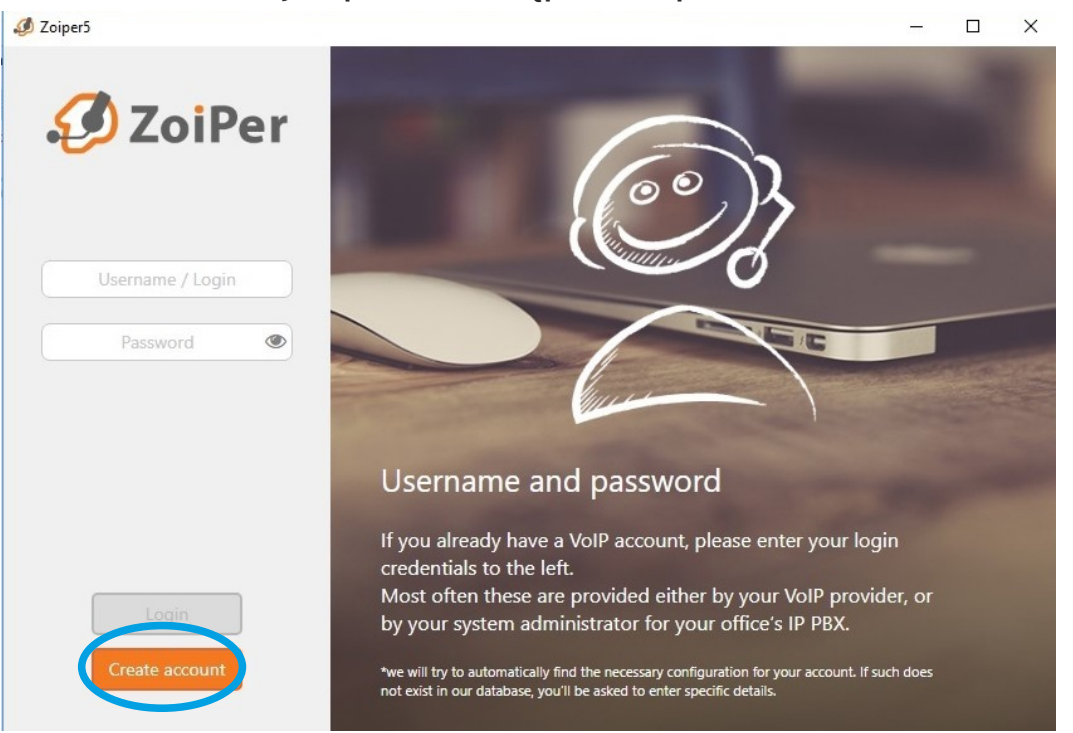

Następnie jeśli używamy zwykłego konta, należy wprowadzić w tym polu sip.halonet.pl. Jeśli jednak posiadamy konto centralkowe należy wpisać w tym miejscu centrala.halonet.pl

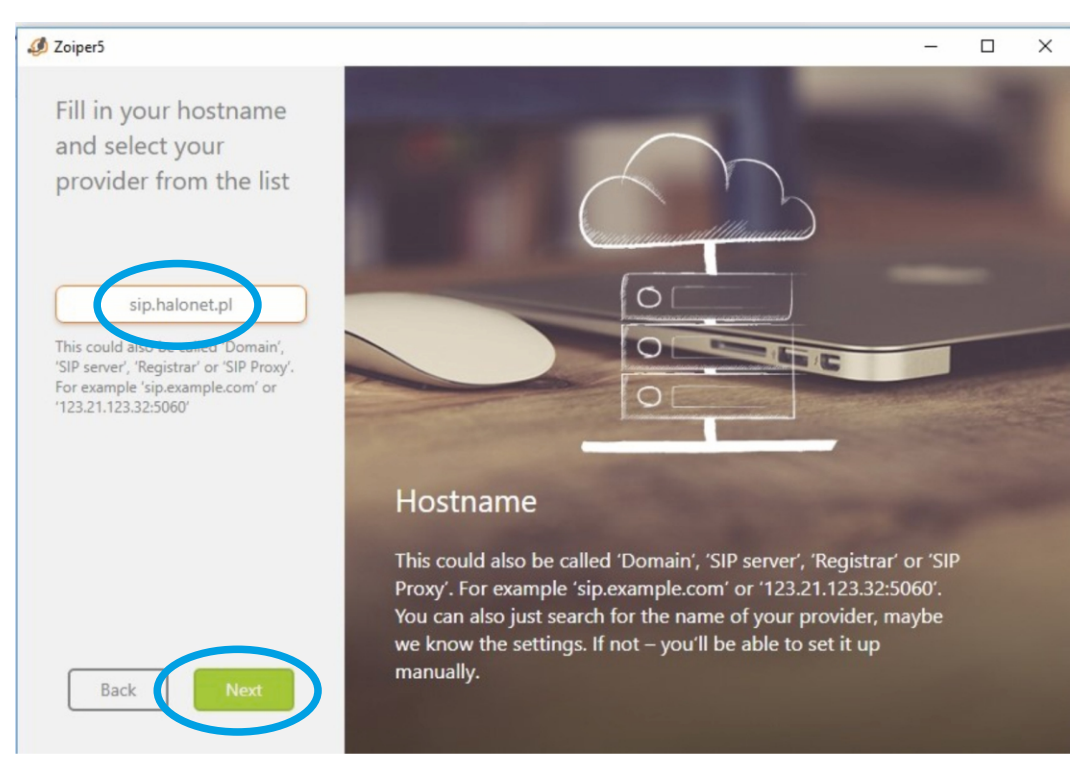

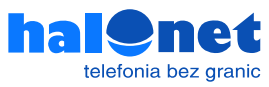

### To pole zazwyczaj należy pominąć kliknęciem przycisku SKIP

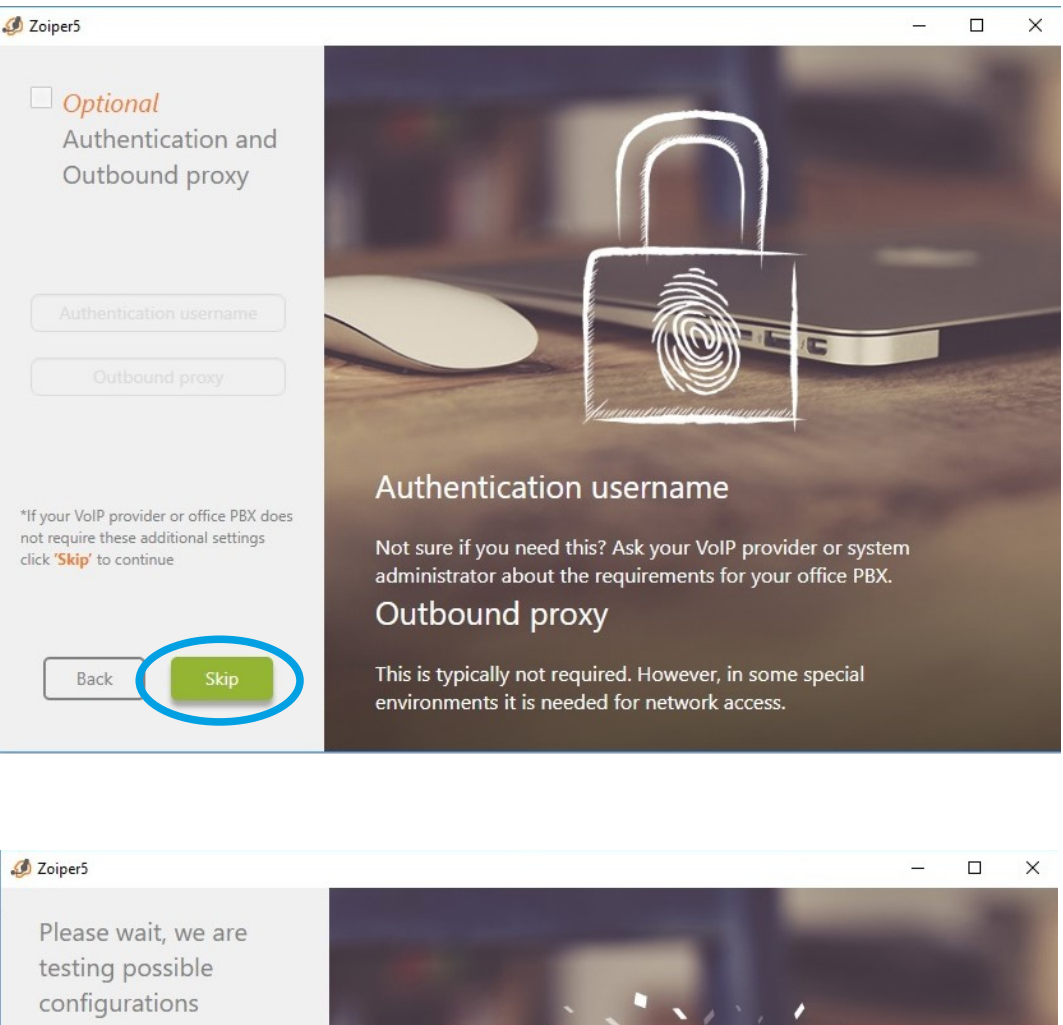

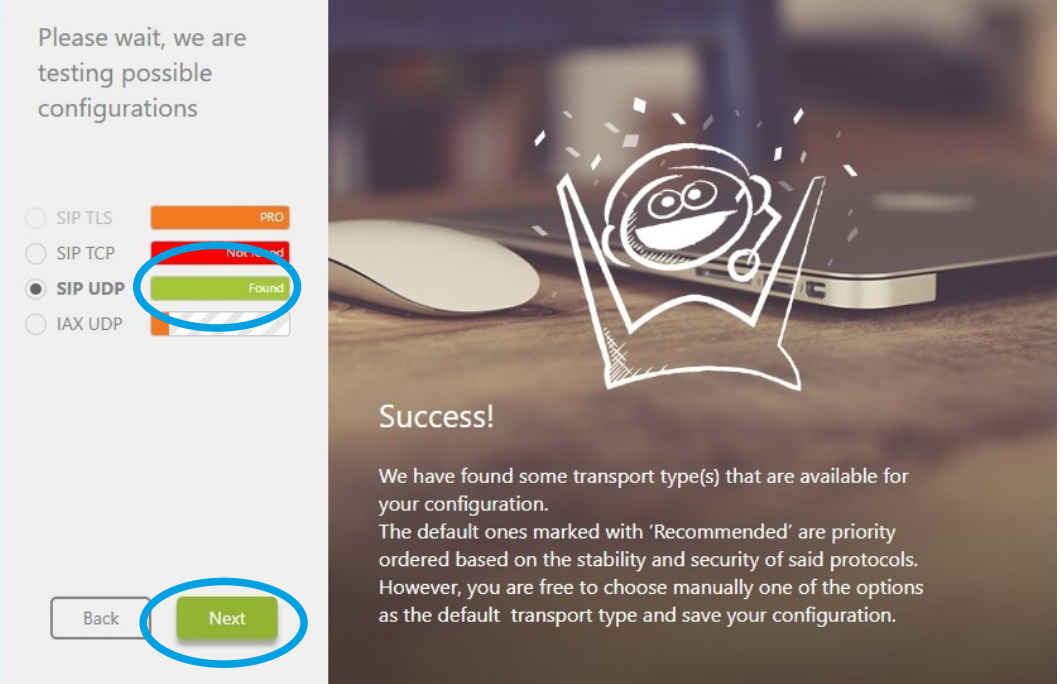

Oczekujemy na wynik testu połączenia. W konfiguracji HaloNet interesuje nas SIP UDP. Jeżeli świeci się na zielono to znaczy że nasze połączenie z serwerami Halonet jest poprawne i można kliknąć dalej.

Jeżeli jednak świeci się na czerwono (tylko pasek z SIP UDP) to znaczy że w którymś miejscu zostały wpisane złe dane (złe hasło, login, serwer).

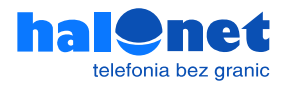

Następnie program automatycznie wyszukuje urządzenia audio. Możemy to pominąć (niezalecane chyba że jesteśmy pewni swoich ustawień) lub przejść przez prosty samouczek który poprowadzi nas przez proces konfiguracji. System każdorazowo po wybraniu [Next] będzie wykrywał nam głośniki, mikrofon i kamerę. Możemy za każdym razem sprawdzić czy wszystko jest ok To koniec tej konfiguracji.

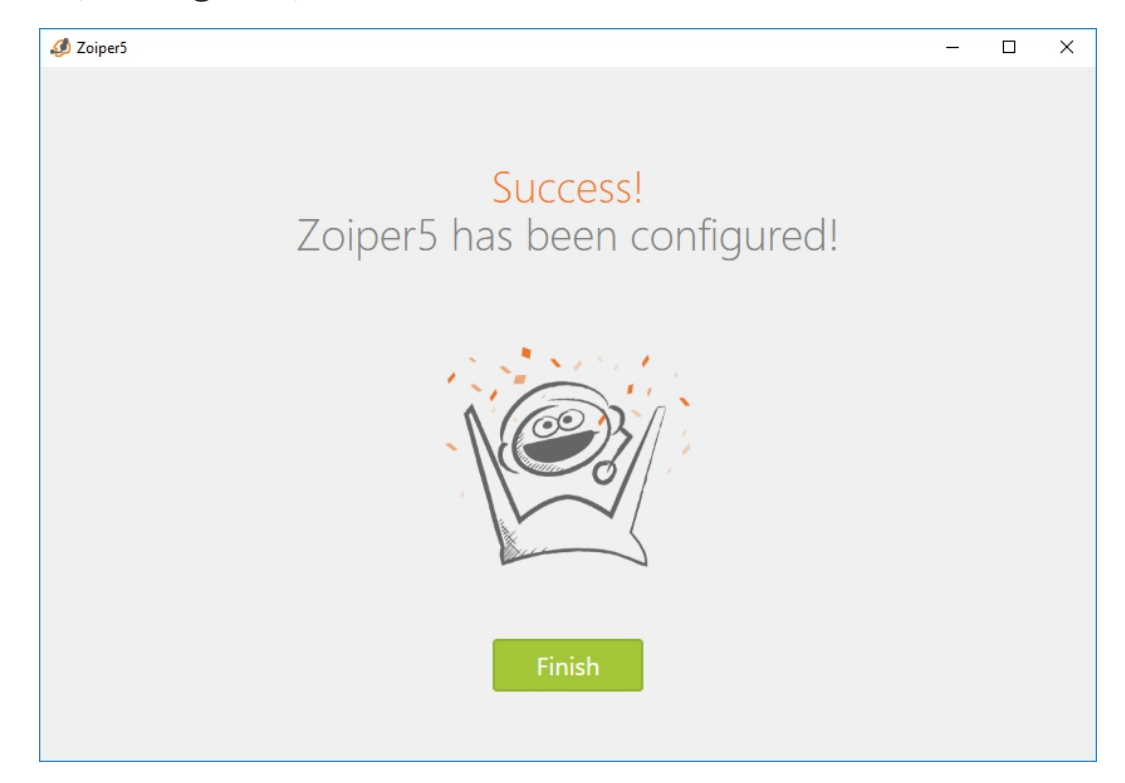

#### Możemy zacząć dzwonić.

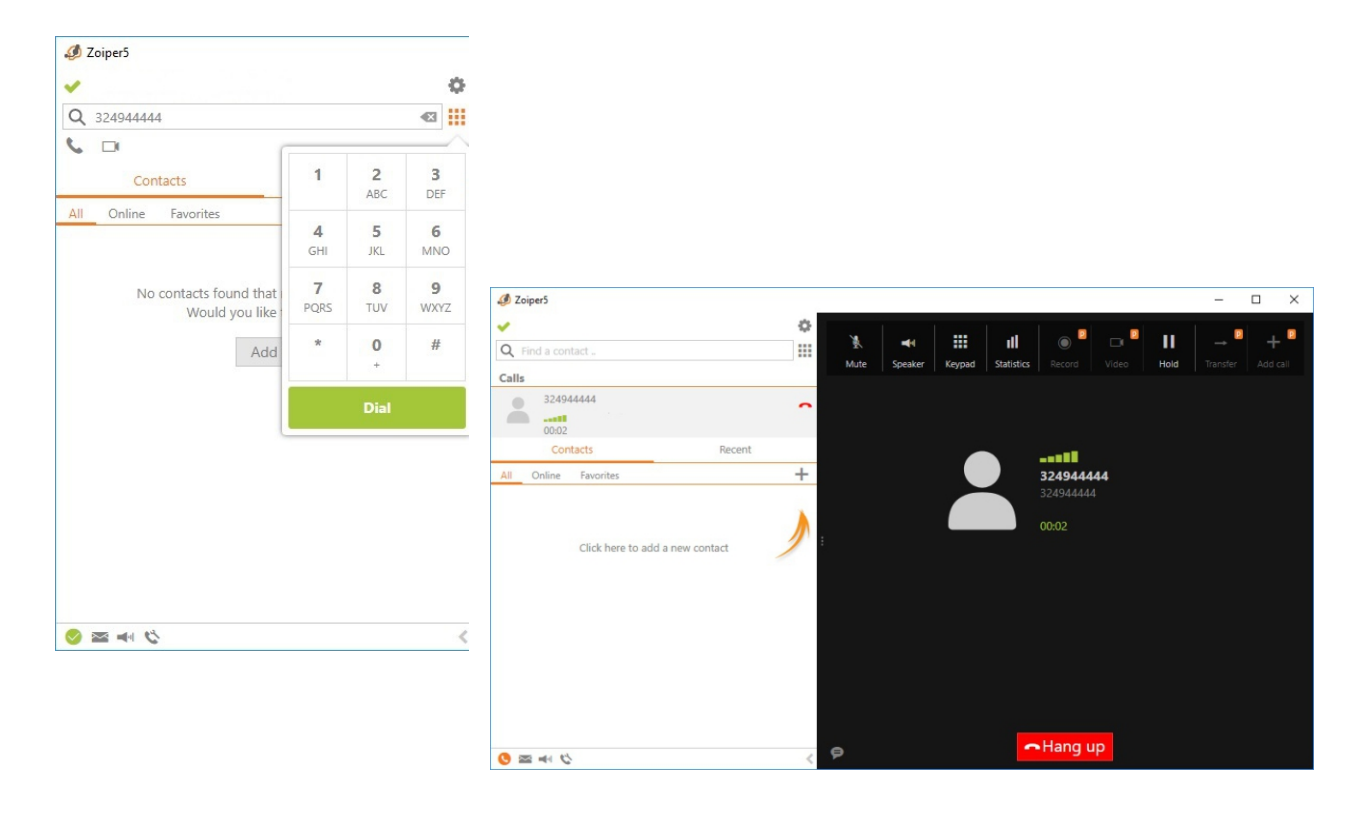

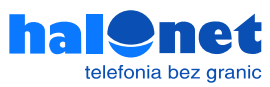